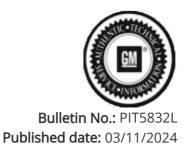

# **Preliminary Information**

PIT5832L Diagnostic Tip: Unable to complete the Serial Data Authentication Configuration/ No Start Or Unable To Perform Theft Relearn After Replacing Or Programming A Module / DTC U1962

## Models

| Brand:     | Model:                                              | Model Years: | VIN: |     | En ein er |                |
|------------|-----------------------------------------------------|--------------|------|-----|-----------|----------------|
|            |                                                     |              | from | to  | Engine:   | Transmissions: |
| Buick      | Envision                                            | 2021 - 2023  | All  | All | All       | All            |
| Brightdrop | EV600                                               | 2022         | All  | All | All       | All            |
| Cadillac   | CT4                                                 | 2020 - 2024  | All  | All | All       | All            |
| Cadillac   | CT5                                                 | 2020 - 2024  | All  | All | All       | All            |
| Cadillac   | Escalade Models                                     | 2021 - 2024  | All  | All | All       | All            |
| Cadillac   | LYRIQ                                               | 2023 - 2024  | All  | All | All       | All            |
| Cadillac   | XT4                                                 | 2024         | All  | All | All       | All            |
| Chevrolet  | Blazer EV                                           | 2024         | All  | All | All       | All            |
| Chevrolet  | Colorado                                            | 2023         | All  | All | All       | All            |
| Chevrolet  | Corvette                                            | 2020 - 2024  | All  | All | All       | All            |
| Chevrolet  | Silverado 1500 New (RPO J22, VIN Digit 12 = A or D) | 2022         | All  | All | All       | All            |
| Chevrolet  | Silverado 1500                                      | 2023 - 2024  | All  | All | All       | All            |
| Chevrolet  | Silverado 2500HD/3500HD                             | 2024         | All  | All | All       | All            |
| Chevrolet  | Suburban                                            | 2021 - 2024  | All  | All | All       | All            |
| Chevrolet  | Tahoe                                               | 2021 - 2024  | All  | All | All       | All            |
| GMC        | Canyon                                              | 2023         | All  | All | All       | All            |
| GMC        | HUMMER EV                                           | 2022 - 2024  | All  | All | All       | All            |
| GMC        | HUMMER EV SUV                                       | 2024         | All  | All | All       | All            |
| GMC        | Sierra 1500 New (RPO J22, VIN Digit 12 = A or D)    | 2022         | All  | All | All       | All            |
| GMC        | Sierra 1500                                         | 2023 - 2024  | All  | All | All       | All            |
| GMC        | Sierra 2500HD/3500HD                                | 2024         | All  | All | All       | All            |
| GMC        | Yukon Models                                        | 2021 - 2024  | All  | All | All       | All            |

| Involved Region or Country | North America, Europe, Kazakhstan, Uzbekistan, Russia, Middle East, Israel, Palestine, Argentina, Brazil, Bolivia, Chile, Columbia, Ecuador, Paraguay, Peru, Uruguay, Japan, S. Korea, Thailand, Australia/New Zealand, Other Africa                          |
|----------------------------|----------------------------------------------------------------------------------------------------|
| Condition                  | Some technicians may experience one or more of the following concerns after replacing or reprogramming a module on one of the new Vehicle Intelligence Platforms. or VIP Vehicles.                                                                            |
|                            | <ol> <li>Unable to complete the Serial Data Authentication Configuration.</li> <li>DTC: U1962 set current in ANY Module.</li> <li>No Start.</li> <li>Invalid Data codes with certain modules even through you can still review the data with GDS2.</li> </ol> |

|       | <ul> <li>5. Unable to perform a theft relearn or learn remotes back to the vehicle.</li> <li>6. Unable to perform Module setup or learn.</li> <li>7. Alrbag Indicator may illuminate.</li> <li>8. You may also notice that the VIN number will not self-populate in GDS2.</li> </ul> |
|-------|----------------------------------------------------------------------------------------------------|
|       | The Serial Data Authentication Configuration procedure runs automatically as part of the programming procedure.                                                                                                    |
| Cause | The Serial Data Authentication Configuration is a security handshake between all the modules on the vehicle. One of the main indicators the Serial Data Authentication Configuration did not complete properly is DTC: U1962 is current in one or more modules.  See Example below:  |

| Control Module                     | Type | DTC   | Symptom Byte | Description                                                |
|------------------------------------|------|-------|--------------|------------------------------------------------------------|
| Engine Control Module              |      | U2A91 | 00           | Odometer Vehicle Identification Number                     |
| Transmission Control Module        | 0    | U0100 | 00           | Lost Communication with Engine Control Module              |
| Transmission Control Module        | 0    | U1962 | 00           | Unable to Authenticate Serial Data Message                 |
| Power Steering Control Module      |      | U0401 | 00           | Invalid Data Received From Engine Control Module           |
| Bectronic Suspension Control Mo    |      | U0401 | 00           | Invalid Data Received From Engine Control Module           |
| Bectronic Suspension Control Mo    |      | U1962 | 00           | Unable to Authenticate Serial Data Message                 |
| Body Control Module                | 0    | U1611 | 00           | Lost Communication with Engine Control Module on CAN Bus 2 |
| Lighting Control Module            |      | U0401 | 00           | Invalid Data Received From Engine Control Module           |
| Serial Data Gateway Module         |      | U0401 | 00           | Invalid Data Received From Engine Control Module           |
| Restraints Control Module          |      | U0401 | 00           | Invalid Data Received From Engine Control Module           |
| instrument Panel Cluster Control   |      | U0401 | 00           | Invalid Data Received From Engine Control Module           |
| Instrument Panel Cluster Control   |      | U1962 | 00           | Unable to Authenticate Serial Data Message                 |
| Image Processing Module            |      | U0401 | 00           | Invalid Data Received From Engine Control Module           |
| Telematics Control Module          |      | U1962 | 00           | Unable to Authenticate Serial Data Message                 |
| Rear Gate Module                   |      | U0401 | 00           | Invalid Data Received From Engine Control Module           |
| Rear Gate Module                   |      | U1962 | 00           | Unable to Authenticate Serial Data Message                 |
| Frontview Camera - Windshield      |      | U0401 | 00           | Invalid Data Received From Engine Control Module           |
| Steering Column Lock Control Mo.,  |      | U1962 | 00           | Unable to Authenticate Serial Data Message                 |
| Restraints Occupant Classification |      | U1962 | 00           | Unable to Authenticate Serial Data Message                 |
| Restraints Occupant Classification |      | U0401 | 00           | Invalid Data Received From Engine Control Module           |

#### Correction:

The dealer will need to perform the Serial Data Authentication Configuration (SDAC) following Instructions in SI using Document ID: 5404959. Be sure the vehicle is in the Off Power Mode position before running the Serial Data Authentication Configuration procedure.

If a vehicle will not complete the Serial Data Authentication Configuration (SDAC) after updating or replacing a module, please perform the following:

- 1. If a module was replaced, make sure the new module was SPS programmed correctly or the SDAC will fail and not complete correctly.
- 2. If a module such as the BCM is replaced, and the immobilizer learn needs to be completed after replacement, the tech needs to make sure that the SDAC completes correctly, or a pop-up message like the one below will be displayed:

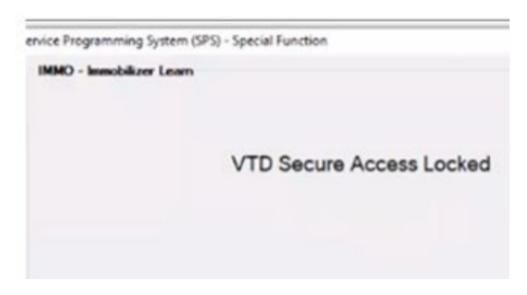

3. If a vehicle will not complete the SDAC, run the SDAC (using the Serial Data Authentication selection in Techline Connect) again. Make sure the vehicle is in the OFF position and the key fobs are more than 10 feet away from the vehicle. Select the box in SPS controller list in the lower right-hand corner labeled "Serial Data Authentication Configuration".

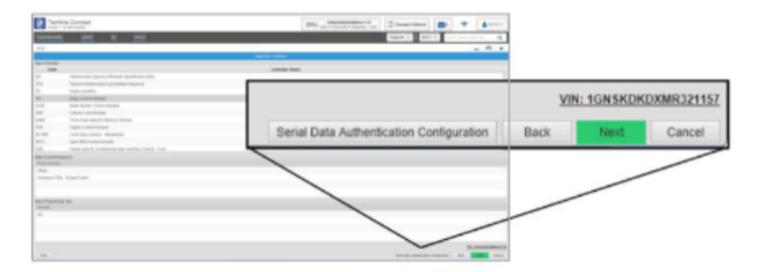

4. The SDAC will run up to 3 times before it fails. When it fails, there should be a pop box that shows up on the screen like the one below. Check and record the items listed under System and ECU. If the system box reads "Server" then the issue is related to the SPS system server or internet connection and not related to the vehicle. Attempt the SDAC again at a later time or the next day early in the morning. (If the box doesn't read "Server" continue to step 5).

NOTE: Be patient because it can take a few moments for it to actual pop-up box to appear or sometimes you may have to rerun the SDAC again for it. to pop-up

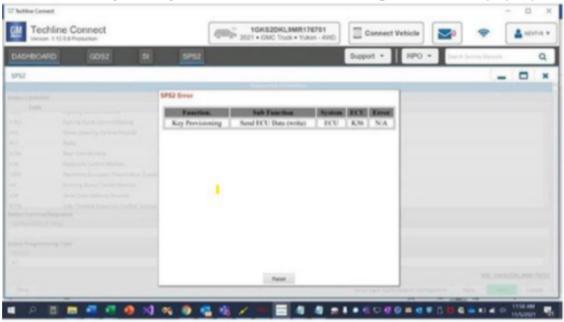

- 5. If the system box reads "ECU", then the Global ID of the module that is causing the concern should be able to be obtained. In the example above, the Global ID is listed as K36, which is for the SDM. The module's name can be found by looking at the global codes listed under "Control Module References" document in SI for the vehicle that is being working on
- 6. Sometimes the pop-up box will read "ECU" but it will not give you a Module ID in the ECU box. In this case,

the servicing dealer will have to contact Techline support and they will have to assist by getting a SPS log file from the dealership's system. If this is the case, they must be contacted right after the SDAC failure. If any other programming is attempted before contacting Techline, then the SPS log will be erased.

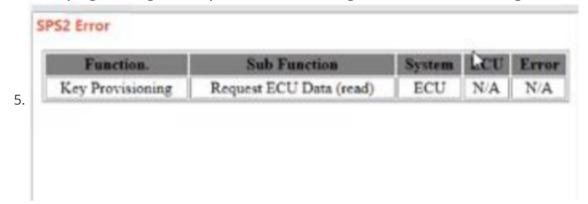

- 7. Once the module that caused the concern has been identified, attempt to SPS program the module if a update is available and then attempt to run the SDAC again.
- 8. If the vehicle is repaired, you may release to the customer. If the SDAC still fails, Continue to step 9.
- 9. Pull the fuse that supplies battery power to that module. Sometimes the fuse is a three-prong fuse that feeds other modules. In this case, the servicing technician will need to find a two-prong fuse to power the other module that was not involved in the SDAC failure.
- 10. If the SDAC completes after removing battery power from the module in question, that module will need to be replaced.
- 11. Replace the effected module before releasing the vehicle to the customer and verify that the SDAC completes after SPS programming of the new module.
- 12. If you keep running the SDAC and each time it fails it keeps showing a different module as the cause, this may be caused by the vehicle not going to sleep. Let the vehicle sit for 30 minutes and make sure the key fobs are at least 10 feet away from the vehicle and perform the SDAC again.

### Additional SI Keywords

U1960 U1961 U3034 U3035

## **Version History**

| Version   | 12                                                                                                    |
|-----------|----------------------------------------------------------------------------------------------------|
|           | 04/06/2021 - Created on.                                                                               |
|           | 01/26/2022 - Update to add models and model years and to add to diagnosis.                             |
|           | 08/29/2022- Update to add Truck models with VIP communications.                                        |
|           | 09/29/2022- Update PI to fix model descriptions for Pick up models.                                    |
|           | 11/18/2022- Update PI to make changes to steps 4 and add steps.                                        |
| Madisi ad | 01/31/2023- Update to change title to make PI easier to find and add 2023 truck models.                |
| Modified  | 02/16/2023- Update to add 2023 Cadillac LYRIQ.                                                         |
|           | 03/06/2023- Update to add Brightdrop EV600 Model.                                                      |
|           | 05/11/2023- Update to add Hummer SUV and Canyon/Colorado models.                                       |
|           | 08/30/2023- Update to add 2024 models years and add Blazer EV and 2024 Silverado and Sierra HD models. |
|           | 11/14/2023- Update to add models and model years and also add export countries per Brand Quality.      |
|           | 03/11/2023-Add additional steps to the correction field to                                             |
|           | address new concerns seen in the field.                                                                |

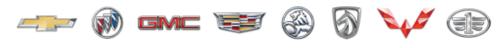

## GENERAL MOTORS

© 2024 General Motors. All Rights Reserved.